## Error: User add failed. Cannot add user on this node: FAILED: to establish SSH session

235 Manu Chacko October 11, 2024 [Common Errors & Troubleshooting](https://www.ezeelogin.com/kb/category/common-errors-troubleshooting/4/) 5850

## **How to solve Error: User add failed. Cannot add user on this node: FAILED: to establish SSH session**

**Overview:** This article provides steps to resolve the error "**Error: User add failed. Cannot add user on this node: FAILED: to establish SSH session**" in the Ezeelogin GUI when adding a gateway user.

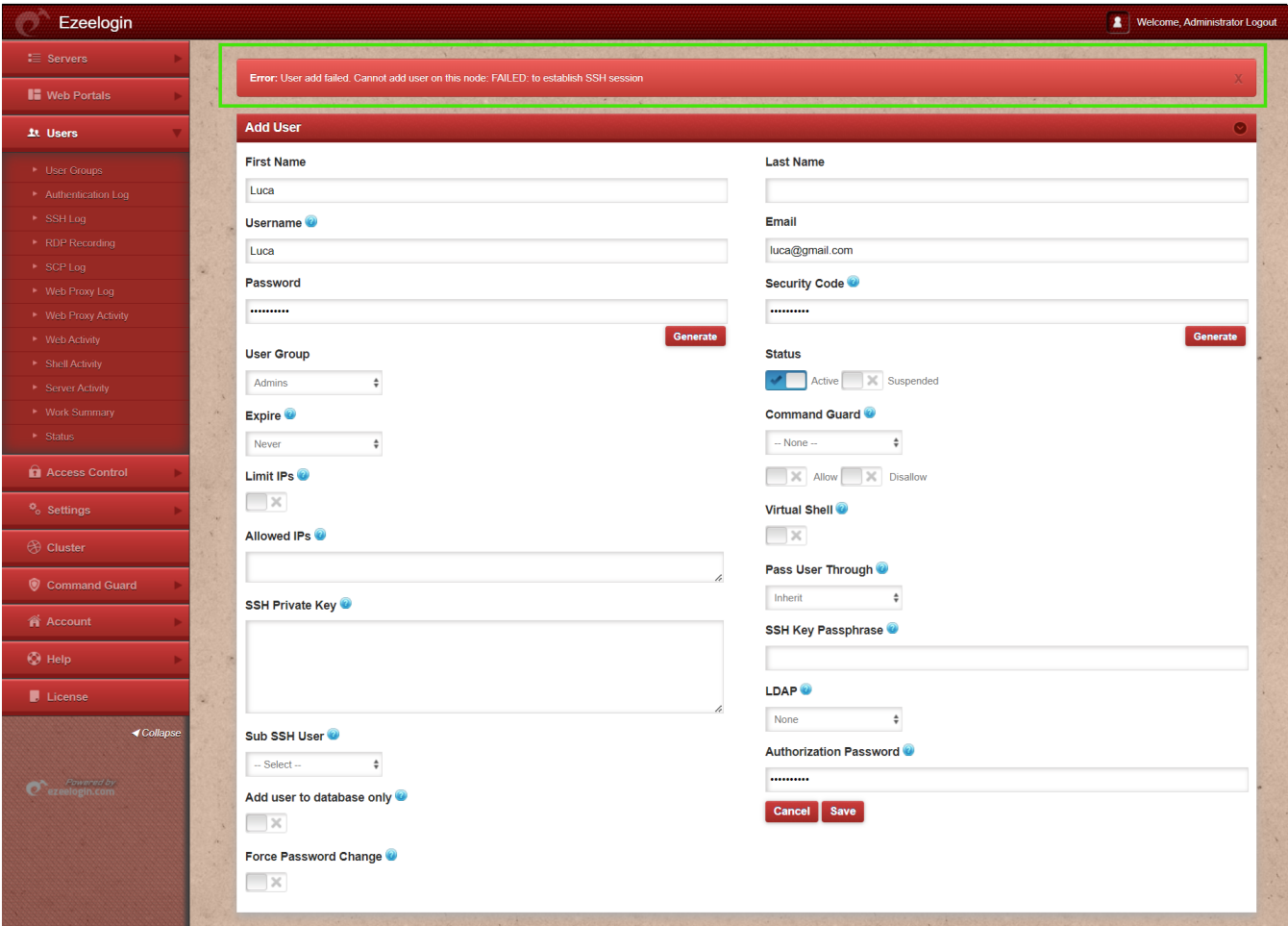

**Step 1:** Ensure that iptables or the firewall is **not blocking** SSH traffic. Add the following rule on the gateway server to allow traffic from localhost:

root@gateway:~# iptables -A INPUT -p tcp -s localhost -j ACCEPT root@gateway:~# csf -a 127.0.0.1

**Step 2:** Verify SSH access to localhost by running the following commands. If a custom SSH

port is being used, specify it with the **-p** option.

**ssh root@localhost** OR **ssh root@127.0.0.1** OR **ssh root@localhost -p [port]**

**Step 3:** Make sure SSHD is not blocked in **/etc/hosts.allow** or **/etc/hosts.deny**. Add the following line to **/etc/hosts.allow** to allow SSH access from localhost:

root@gateway:~# vim /etc/hosts.allow

sshd : localhost : allow

**Step 4:** Verify the SSH port used on the gateway server with the following command.

root@gateway:~# cat /etc/ssh/sshd\_config | grep Port Port 22 #Gateway Ports no

**Step 5:** If a [custom SSHD port](https://www.ezeelogin.com/kb/article/setting-to-be-changed-when-sshd-is-listening-on-a-custom-port-instead-of-default-port-in-the-ssh-jumphost-server-196.html) is being used on the gateway server, ensure it is updated in **Settings** -> **Miscellaneous** -> **Gateway SSH Port** to match the current SSHD listening port on the SSH gateway server.

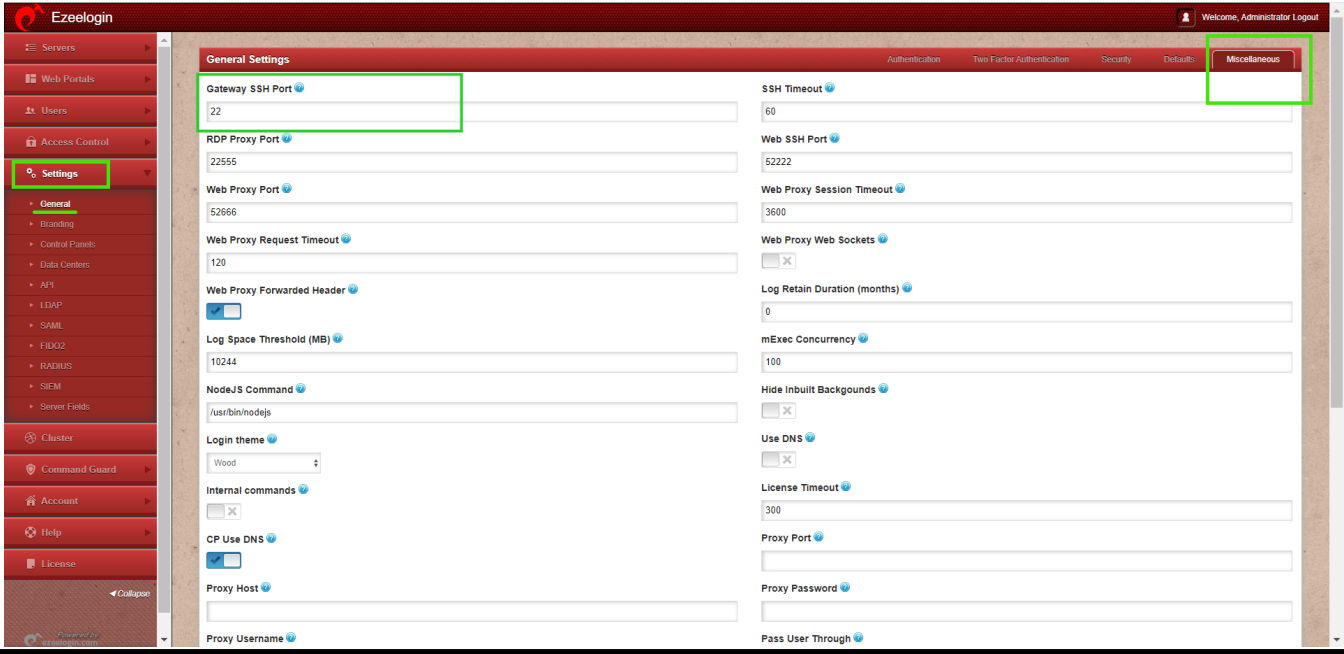

## **Related Articles:**

[no matching host key type found. Their offer: ssh-rsa,ssh-dss \[preauth\]](https://www.ezeelogin.com/kb/article/no-matching-host-key-type-found-their-offer-ssh-rsa-ssh-dss-preauth-249.html)

[User add failed](https://www.ezeelogin.com/kb/article/user-add-failed-33.html)

[User add failed Cannot add user on other node: REMOTE HOST IDENTIFICATION HAS CHANGED!](https://www.ezeelogin.com/kb/article/user-add-failed-cannot-add-user-on-other-node-remote-host-identification-has-changed-582.html)

Online URL:

[https://www.ezeelogin.com/kb/article/error-user-add-failed-cannot-add-user-on-this-node-failed-to](https://www.ezeelogin.com/kb/article/error-user-add-failed-cannot-add-user-on-this-node-failed-to-establish-ssh-session-235.html)[establish-ssh-session-235.html](https://www.ezeelogin.com/kb/article/error-user-add-failed-cannot-add-user-on-this-node-failed-to-establish-ssh-session-235.html)